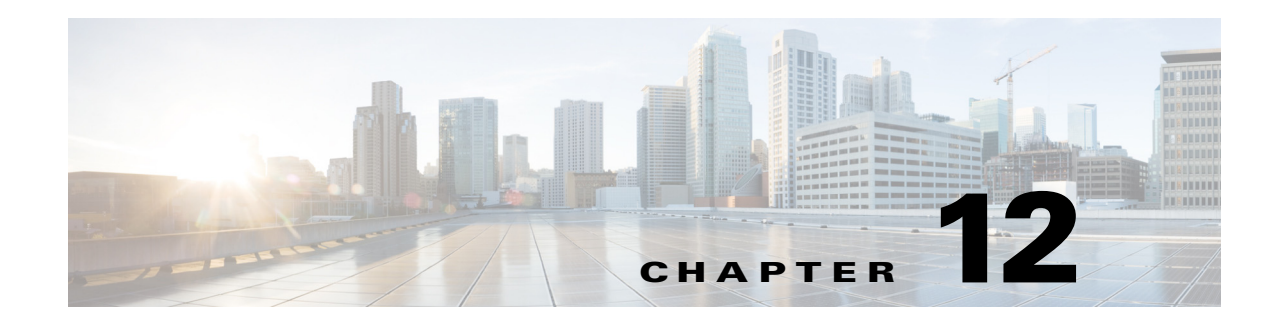

# **Configuring AnyConnect Host Scan**

#### **Configuration > Remote Access VPN > Host Scan Image**

The AnyConnect Posture Module provides the AnyConnect Secure Mobility Client the ability to identify the operating system, anti-virus, anti-spyware, and firewall software installed on the host. The Host Scan application gathers this information.

Using the secure desktop manager tool in the Adaptive Security Device Manager (ASDM), you can create a prelogin policy which evaluates the operating system, anti-virus, anti-spyware, and firewall software Host Scan identifies. Based on the result of the prelogin policy's evaluation, you can control which hosts are allowed to create a remote access connection to the security appliance.

The Host Scan support chart contains the product name and version information for the anti-virus, anti-spyware, and firewall applications you use in your prelogin policies. We deliver Host Scan and the Host Scan support chart, as well as other components, in the Host Scan package.

Starting with AnyConnect Secure Mobility Client, release 3.0, Host Scan is available separately from CSD. This means you can deploy Host Scan functionality without having to install CSD and you will be able to update your Host Scan support charts by upgrading the latest Host Scan package.

Posture assessment and the AnyConnect telemetry module require Host Scan to be installed on the host.

This chapter contains the following sections:

- [Host Scan Dependencies and System Requirements, page 12-1](#page-0-0)
- **•** [Host Scan Packaging, page 12-2](#page-1-0)
- **•** [Installing and Enabling Host Scan on the ASA, page 12-3](#page-2-0)
- **•** [Other Important Documentation Addressing Host Scan, page 12-7](#page-6-0)

# <span id="page-0-0"></span>**Host Scan Dependencies and System Requirements**

### **Dependencies**

The AnyConnect Secure Mobility Client with the posture module requires these minimum ASA components:

- **•** ASA 8.4
- **•** ASDM 6.4

These AnyConnect features require that you install the posture module.

ן

- **•** SCEP authentication
- **•** AnyConnect Telemetry Module

### **System Requirements**

The posture module can be installed on any of these platforms:

- **•** Windows XP (x86 and x86 running on x64)
- **•** Windows Vista (x86 and x86 running on x64)
- **•** Windows 7 (x86 and x86 running on x64)
- **•** Mac OS X 10.5,10.6 (32-bit and 32-bit running on 64-bit)
- **•** Linux (32-bit and 32-bit running on 64-bit)
- **•** Windows Mobile

## **Licensing**

These are the AnyConnect licensing requirements for the posture module:

- **•** AnyConnect Premium for basic Host Scan.
- **•** Advanced Endpoint Assessment license is required for
	- **–** Remediation
	- **–** Mobile Device Management

# <span id="page-1-0"></span>**Host Scan Packaging**

You can load the Host Scan package on to the ASA in one of these ways:

- **•** You can upload it as a standalone package: **hostscan-***version***.pkg**
- **•** You can upload it by uploading an AnyConnect Secure Mobility package: **anyconnect-NGC-win-***version***-k9.pkg**
- **•** You can upload it by uploading a Cisco Secure Desktop package: **csd\_version-k9.pkg**

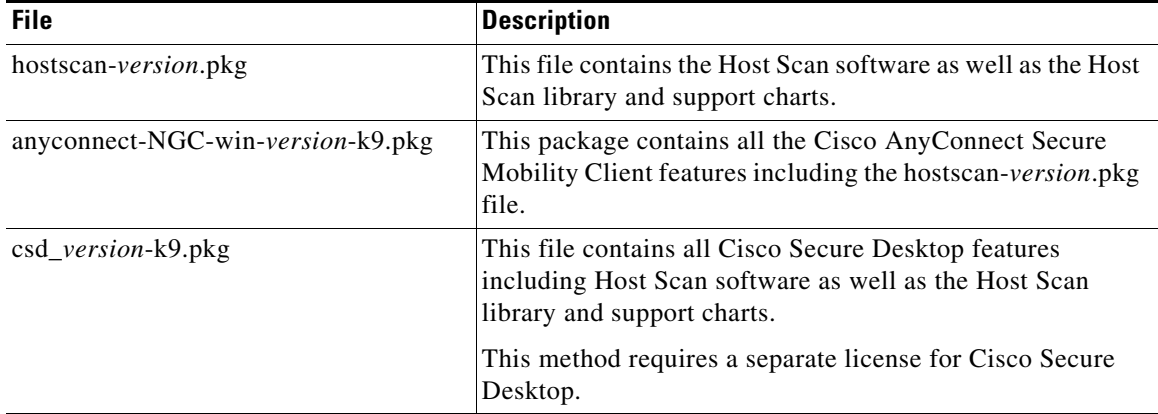

# <span id="page-2-0"></span>**Installing and Enabling Host Scan on the ASA**

These tasks describe installing and enabling Host Scan on the ASA:

- **•** [Installing or Upgrading Host Scan](#page-2-1)
- **•** [Enabling or Disabling a Host Scan](#page-3-0)
- **•** [Viewing the Host Scan Version Enabled on the ASA](#page-3-1)
- **•** [Uninstalling Host Scan](#page-4-0)
- **•** [Assigning AnyConnect Feature Modules to Group Policies](#page-4-1)

# <span id="page-2-1"></span>**Installing or Upgrading Host Scan**

Use this procedure to install or upgrade the Host Scan package and enable it using the command line interface for the ASA.

#### **Prerequisites**

- **•** Log on to the ASA and enter global configuration mode. In global configuration mode, the ASA displays this prompt: hostname(config)#
- **•** Upload the hostscan\_version-k9.pkg file or anyconnect-NGC-win-version-k9.pkg file to the ASA.

#### **Detailed Steps**

 $\mathbf I$ 

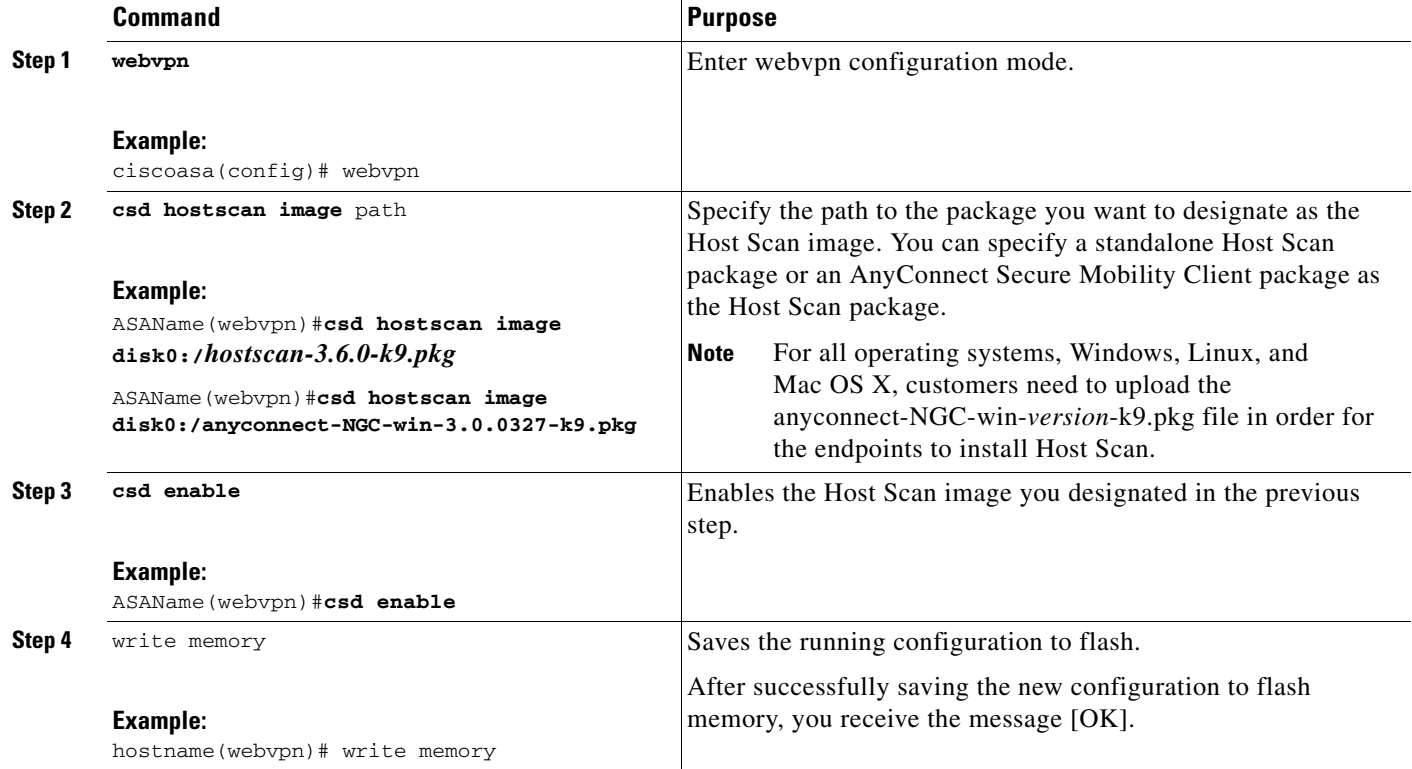

 $\mathbf I$ 

### <span id="page-3-0"></span>**Enabling or Disabling a Host Scan**

These commands enable or disable an installed Host Scan image using the command line interface of the ASA.

#### **Prerequisites**

Log on to the ASA and enter global configuration mode. In global configuration mode, the ASA displays this prompt: hostname(config)#

#### **Detailed Steps for Enabling Host Scan**

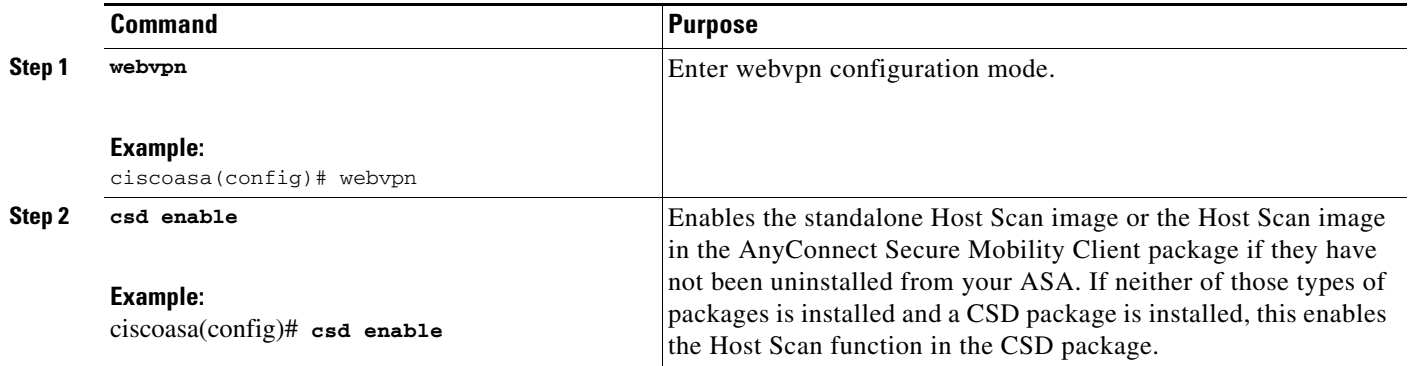

#### **Detailed Steps for Disabling Host Scan**

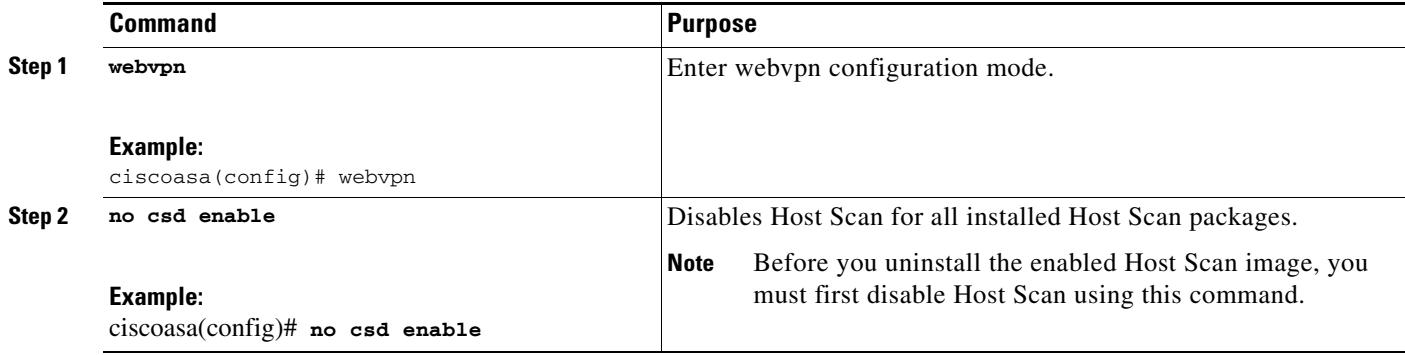

### <span id="page-3-1"></span>**Viewing the Host Scan Version Enabled on the ASA**

Use this procedure to determine the enabled Host Scan version using ASA's command line interface.

#### **Prerequisites**

Log on to the ASA and enter privileged exec mode. In privileged exec mode, the ASA displays this prompt: **hostname#**

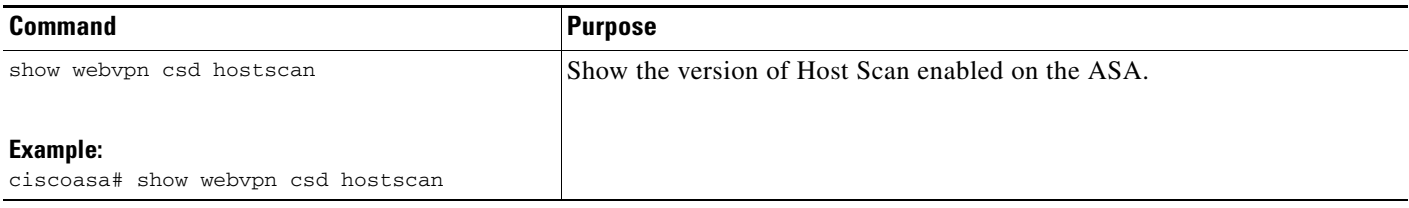

## <span id="page-4-0"></span>**Uninstalling Host Scan**

Uninstalling Host Scan package removes it from view on the ASDM interface and prevents the ASA from deploying it even if Host Scan or CSD is enabled. Uninstalling Host Scan does not delete the Host Scan package from the flash drive.

#### **Prerequisites**

Log on to the ASA and enter global configuration mode. In global configuration mode, the ASA displays this prompt: **hostname(config)#.**

#### **Detailed Steps**

 $\Gamma$ 

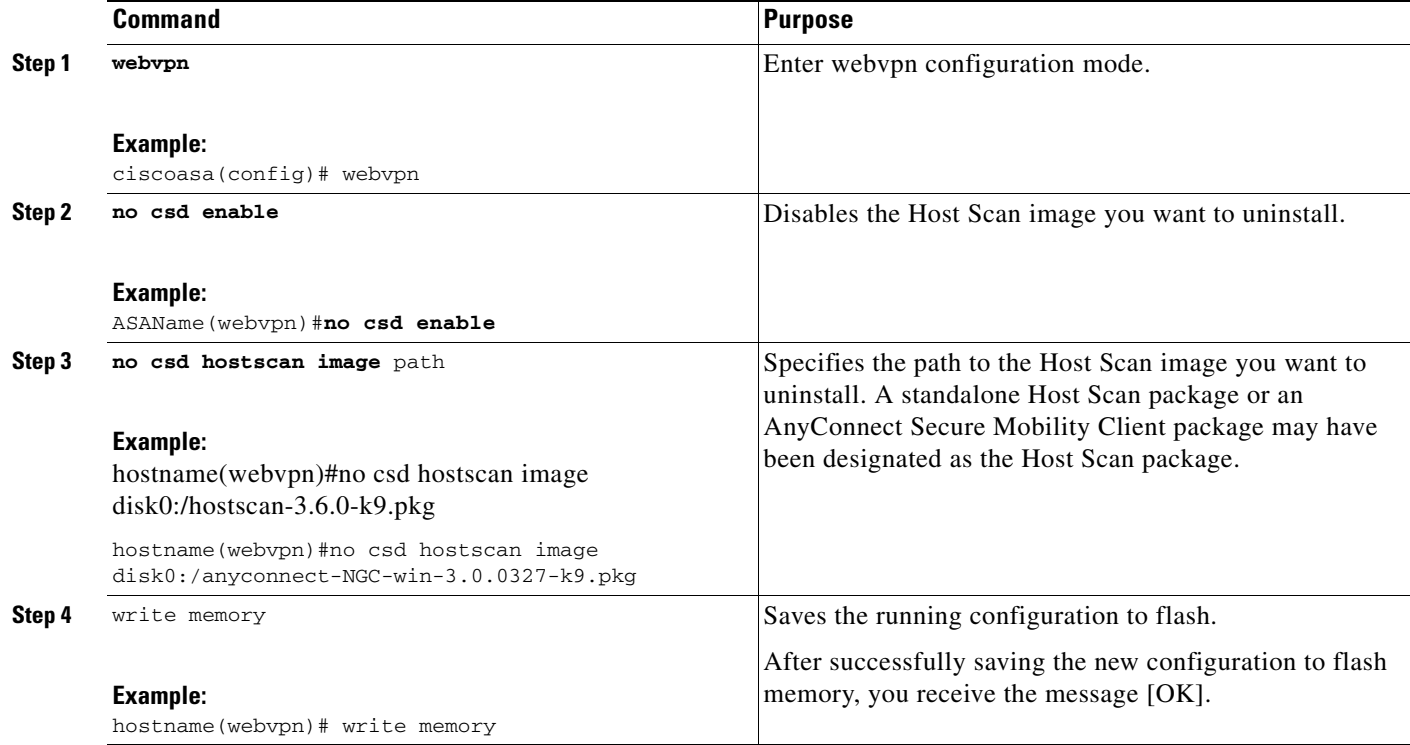

# <span id="page-4-1"></span>**Assigning AnyConnect Feature Modules to Group Policies**

This procedure associates AnyConnect feature modules with a group policy. When VPN users connect to the ASA, the ASA downloads and installs these AnyConnect feature modules to their endpoint computer.

 $\mathsf I$ 

#### **Prerequisites**

Log on to the ASA and enter global configuration mode. In global configuration mode, the ASA displays this prompt: **hostname(config)#**

#### **Detailed Steps**

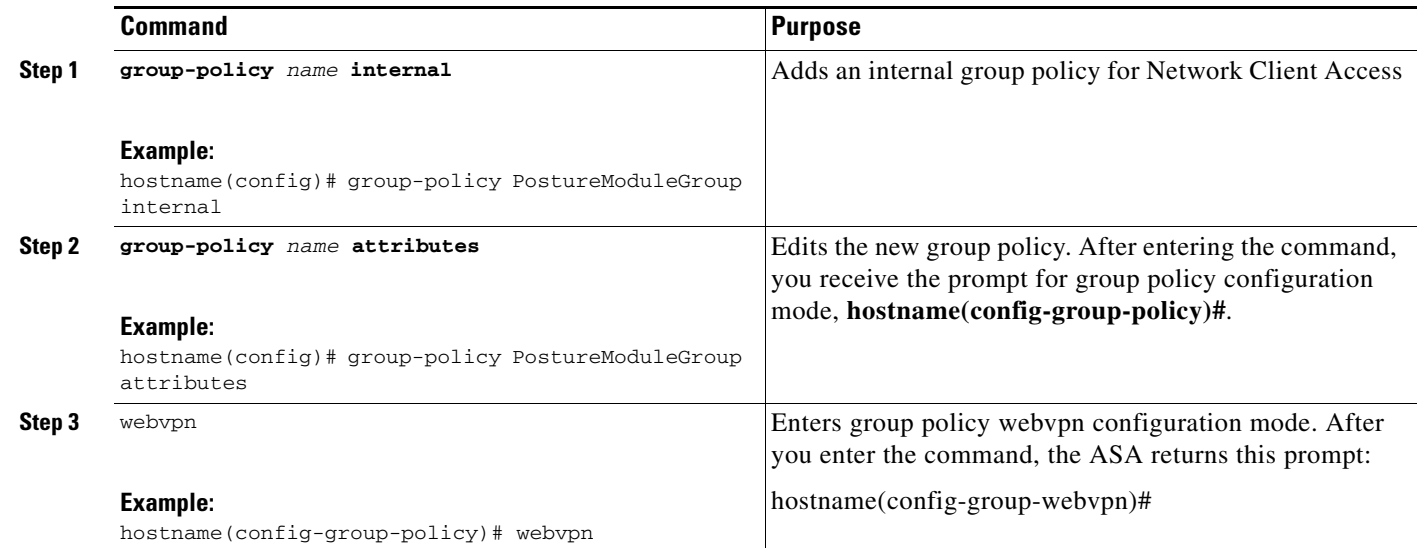

a ka

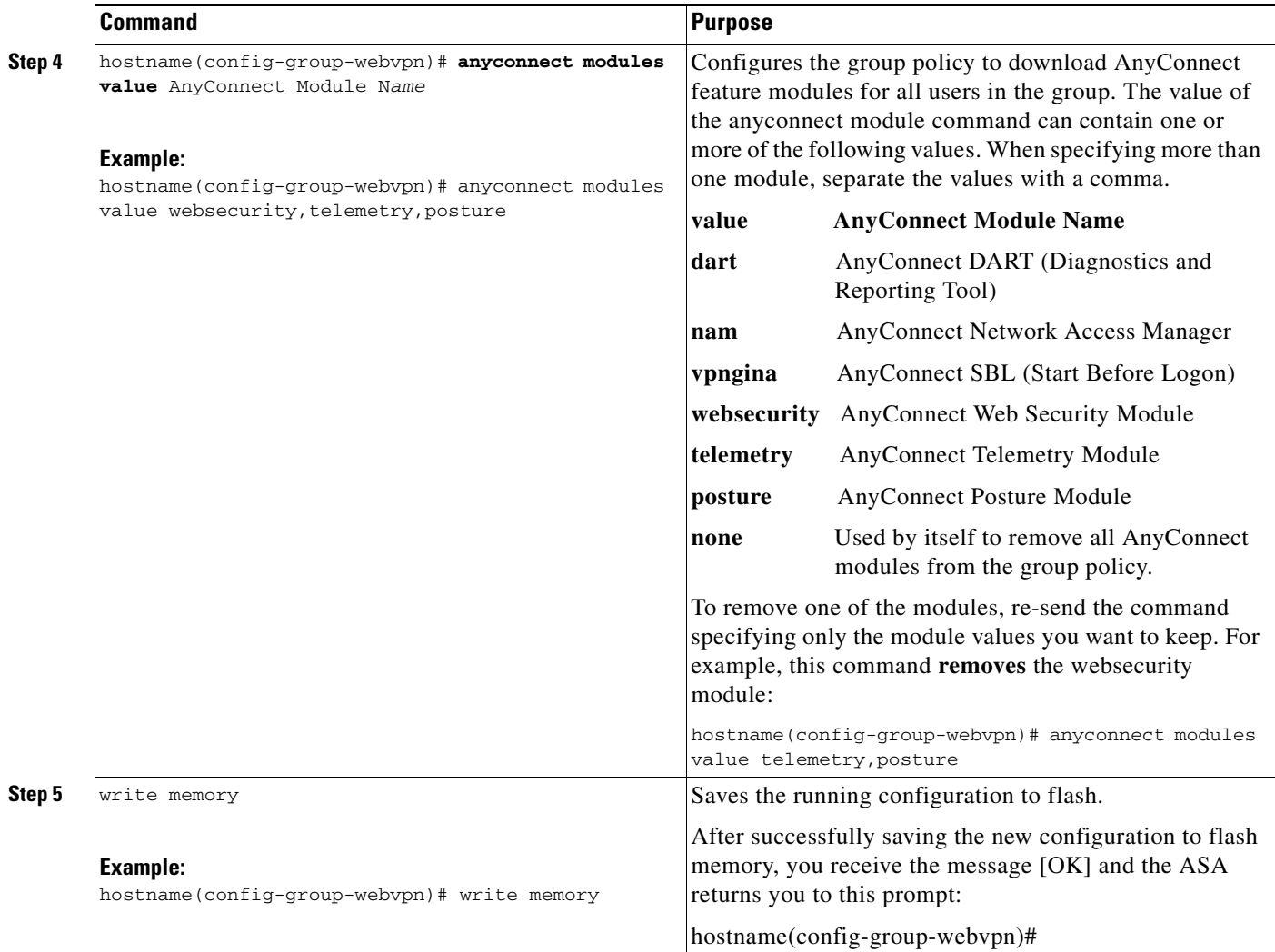

# <span id="page-6-0"></span>**Other Important Documentation Addressing Host Scan**

Once Host Scan gathers the posture credentials from the endpoint computer, you will need to understand subjects like, configuring prelogin policies, configuring dynamic access policies, and using Lua expressions to make use of the information.

These topics are covered in detail in these documents:

**•** [Cisco Secure Desktop Configuration Guides](http://www.cisco.com/en/US/products/ps6742/products_installation_and_configuration_guides_list.html)

 $\mathbf I$ 

**•** [Cisco Adaptive Security Device Manager Configuration Guides](http://www.cisco.com/en/US/products/ps6121/products_installation_and_configuration_guides_list.html)

See also the Cisco *AnyConnect Secure Mobility Client Administrator Guide, Release 3.0* for more information about how Host Scan works with AnyConnect clients.

H

 $\mathsf I$ 

٠